# **ProteomeWorks<sup>™</sup> Spot Cutter System Macintosh Connection Kit**

## **Computer Recommendations**

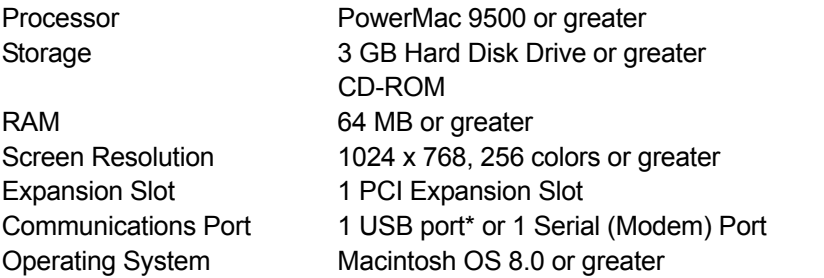

\*Requires the use of the USB to Serial Adapter included in the ProteomeWorks Spot Cutter Macintosh Kit.

# **Installing the PCI Card**

- 1. Install the CoolSNAP PCI card according to the computer manufacturer's instructions.
- 2. Connect either end of the CoolSNAP cable to the CoolSNAP PCI card, and the other end of the cable to the camera's DATA connector.

## **Loading the Software**

The Discovery Series CD contains two separate software components that work together to operate the ProteomeWorks Spot Cutter: PDQuest 6.2.0 operating software and Camera Driver software. Spot Cutter operation requires that both components be installed properly. After installing the software, the Spot Cutter will be operated using PDQuest 6.2.0 exclusively. The Camera Driver software serves only to support the use of PDQuest 6.2.0 with the Spot Cutter. PDQuest 6.2.0 and the supporting software are compatible with Macintosh OS 8.0 or greater.

Communication between the Macintosh computer and the Spot Cutter uses a serial communications port. On the old Macintosh computers this was called the Modem port. Current Macintosh computers no longer include a Modem port and require the use of a USB to Serial Adapter. This adapter, the "Keyspan USB Twin Serial Adapter", is provided in the ProteomeWorks Spot Cutter Macintosh Kit. When this adapter is required, the driver software provided with the adapter must be installed.

# **Step 1–Installing the USB to Serial Adapter Driver Software**

## **Macintosh Computers with Modem Ports**

If the Macintosh computer being used has a Modem port please skip this step and proceed with step 2 below.

## **Macintosh Computers with USB Ports**

If the Macintosh computer being used does not have a Modem port then it will have USB ports and the "Keyspan USB Twin Serial Adapter" must be used. The driver software for the adapter is provided on a CD included with the adapter. Please follow the instructions provided with the adapter to install the driver.

Note: The instructions for the adapter include MacOS version requirements. Please note these requirements and, if necessary, install the appropriate MacOS update to insure compatibility with the adapter. MacOS updates are available either from Apple's Web Site or from the supplier where the Macintosh computer was purchased.

# **Step 2–Installing the Camera Driver Software**

### **All Macintosh Computers**

The Camera driver software for Macintosh computers is simply a matter of dragging three files from the Discovery Series CD into the "System" folder and then restarting the Mac.

Start up the Macintosh and insert the Discovery Series CD.

Locate the camera driver software by opening the "PDQuest" folder on the Discovery Series CD. Within this folder, locate and open the "CoolSnap" folder. Within this folder, locate and open the "CS\_Mac" folder.

From the "CS\_Mac" folder, drag the following three files into the "System" folder on the Macintosh:

DDILib PhotometricsPCI Power PVCAM

A dialog box will appear indicating that the three files should be placed into the "Extensions" folder. Click "OK". If this dialog does not appear, you must manually drag these three files into the "Extensions" folder within the "System" folder.

Restart the Mac.

## **Step 3–Installing the PDQuest 6.2.0 Software**

### **All Macintosh Computers**

Locate the PDQuest installation program on the Discovery Series CD by opening the "PDQuest" folder.

Run the "Install PDQuest" program to install the application. The installer will guide you through the installation of the PDQuest 6.2.0, simply follow the directions throughout the process.

## **Connecting the Macintosh to the Spot Cutter**

### **Macintosh Computers with Modem Ports**

If the computer has a Modem port this connection is simply to connect the Spot Cutter/Macintosh cable between the 25-pin "D" on the Spot Cutter and the mini-DIN Modem port on the Macintosh. When running PDQuest the port configuration should be set to "COM1".

Note: If necessary, on older Macintosh computers the Printer port can be used instead of the Modem port. In this case, the port configuration when running PDQuest should be set to "COM2".

#### **Macintosh Computers with USB Ports**

If the computer does not have a Modem port then the USB to serial port adapter must be used. This adapter has two mini-DIN ports labeled "1" and "2" and a short cable with a USB connector. Connect the Spot Cutter/Macintosh cable between the 25-pin "D" on the Spot Cutter and the mini-DIN labeled "1" on the adapter. Connect the USB connector to an available USB port on the computer. When running PDQuest the port configuration should be set to "COM1".

Note: If necessary, the port on the adapter labeled "2" can be used instead however in this case the port configuration when running PDQuest should be set to "COM2".